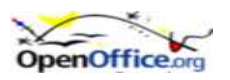

## **OpenOffice — DRAW & IMPRESS**

## **Animacje w OpenOffice**

Pakiet OpenOffice pozwala na tworzenie prostych plików GIF, które zawierają animacje uruchamiane w oknie przeglądarki. Najpierw należy przygotować w **Draw** bitmapy zawierające kolejne fazy ruchu. Dalsze operacje przeprowadzane będą przy użyciu możliwości programu Impress wchodzącego w skład pakietu. Utworzymy obrazki zawierające ustaloną funkcję f i punkt  $x_0$ . Kolejne sieczne przechodzą przez punkty  $x_0 + h$ 

oraz  $x_0$ . Kolejne obrazki są tworzone dla coraz mniejszych wartości h. Ostatni zawiera styczną w f( $x_0$ ). Funkcję i ustalony punkt x<sub>o</sub> narysujemy na jedne warstwie Draw. Zablokujemy ją i na innej warstwie będziemy uzupełniać pozostałe elementy rysunku. Kolejne rysunki eksportować będziemy jako bitmapy.

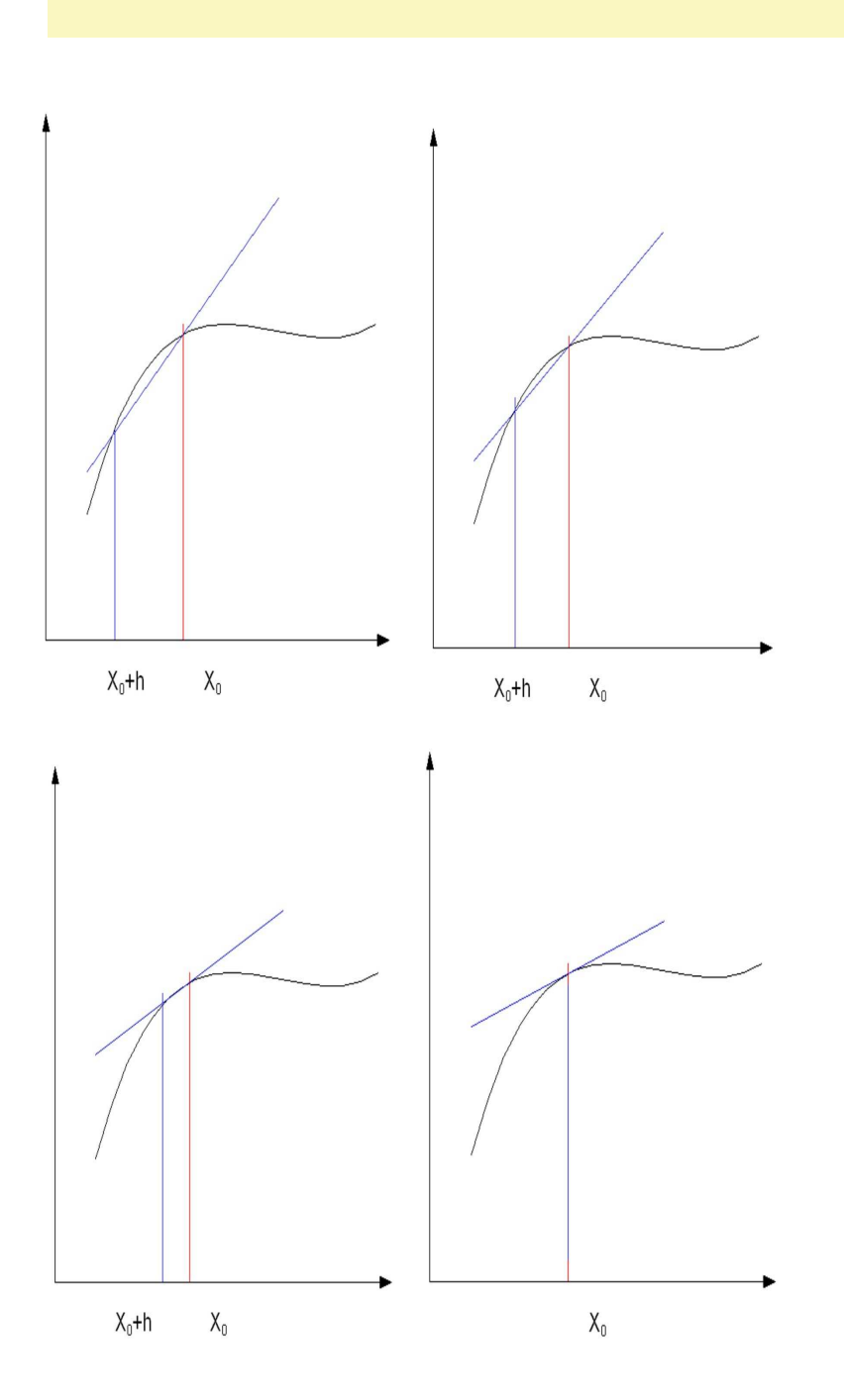

## **Otwieramy program Impress.**

1. Wstawiamy puste slajdy (liczba obraz $k$ ów + 1).

2. Na każdy slajd wstawiamy przygotowany uprzednio rysunek.

3. Przechodzimy do pierwszego slajdu.

4. Wybieramy w menu Wstaw -> Obraz animowany.

5. Na zakładce Widok slajdu klikamy nasz rysunek.

6. Wybieramy Obiekt mapy bitowej

7. Klikamy powyżej umieszczona ikonke dodającą pojedyńczy obraz.

8. Ustawiamy czas wyświetlania np. 2 sek

9. Przechodzimy do następnego slajdu (miniatury z lewej strony) i podobnie jak poprzednio dodajemy go (wg punktów 5– 8).

10. Przechodzimy do ostatniego (pustego slajdu) i klikamy go.

11. Klikamy Utwórz (na dole środkowej części ekranu).

12. Zapisujemy na dysku całość jako pokaz slajdów.

13. Otwieramy ponownie i przechodzimy do ostatniego slajdu.

14. Klikamy na zakładce Widok slajdu i zaznaczamy obiekty (animowane w tym momencie).

15. Zapisujemy jako gif. (prawy przycisk myszy)

16. Otwieramy przy pomocy przeglądarki lub używamy później w prezentacjach.

Przygotował: Krzysztof Deszyński

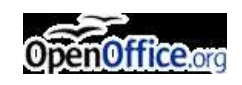